# Introduction to High-Performance Computing with R

UseR! 2009 Tutorial

#### Dirk Eddelbuettel, Ph.D.

Université Rennes II, Agrocampus Ouest Laboratoire de Mathématiques Appliquées 7 July 2009

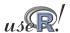

Dirk Eddelbuettel

Why Measure Vector Ra BLAS/GPUs Compile Parallel Automation

### Motivation: What describes our current situation?

#### CPU Transistor Counts 1971-2008 & Moore's Law

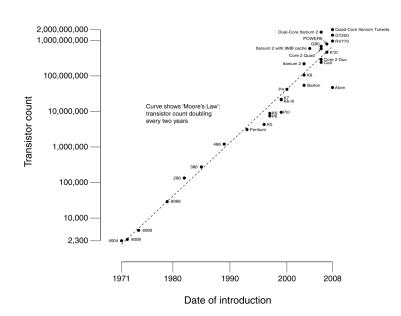

Source: http://en.wikipedia.org/wiki/Moore's\_law

Moore's Law: Computers keep getting faster and faster

But at the same time our datasets get bigger and bigger.

So we're still waiting and waiting . . .

Hence: A need for higher performance computing with R.

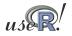

# Motivation: Presentation Roadmap

We will start by *measuring* how we are doing before looking at ways to improve our computing performance.

We will look at *vectorisation*, as well as various ways to *compile code*.

We will look briefly at *debugging* tools and tricks as well.

We will have a detailed discussion of several ways to get more things done at the same time by using simple *parallel computing* approaches.

We also look at ways to automate and script running R code.

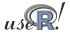

Dirk Eddelbuettel

Why Measure Vector Ra BLAS/GPUs Compile Parallel Automation

### **Table of Contents**

- Motivation
- Measuring and profiling
- 3 Vectorisation
- 4 Just-in-time compilation
- **BLAS** and GPUs
- 6 Compiled Code
- Parallel execution: Explicitly and Implicitly
- Automation and scripting
- 9 Summary

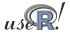

# **Profiling**

We need to know where our code spends the time it takes to compute our tasks.

Measuring—using *profiling tools*—is critical.

R already provides the basic tools for performance analysis.

- the system.time function for simple measurements.
- the Rprof function for profiling R code.
- the Rprofmem function for profiling R memory usage.

In addition, the profr and proftools package on CRAN can be used to visualize Rprof data.

We will also look at a script from the R Wiki for additional visualization.

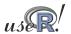

Dirk Eddelbuettel

Why Measure Vector Ra BLAS/GPUs Compile Parallel Automation

RProf RProfmem Profiling

### Profiling cont.

The chapter *Tidying and profiling R code* in the *R Extensions* manual is a good first source for documentation on profiling and debugging.

Simon Urbanek has a page on benchmarks (for Macs) at http://r.research.att.com/benchmarks/

One can also profile compiled code, either directly (using the -pg option to gcc) or by using e.g. the Google perftools library.

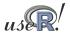

### RProf example

Consider the problem of repeatedly estimating a linear model, *e.g.* in the context of Monte Carlo simulation.

The lm() workhorse function is a natural first choice.

However, its generic nature as well the rich set of return arguments come at a cost. For experienced users, lm.fit() provides a more efficient alternative.

But how much more efficient?

We will use both functions on the longley data set to measure this.

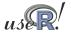

Dirk Eddelbuettel

RProf example cont.

#### This code runs both approaches 2000 times:

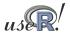

# RProf example cont.

We can analyse the output two different ways. First, directly from R into an R object:

```
data <- summaryRprof("longley.lm.out")
print(str(data))</pre>
```

Second, from the command-line (on systems having Perl)

```
R CMD Prof longley.lm.out | less
```

The CRAN package / function profr by H. Wickham can profile, evaluate, and optionally plot, an expression directly. Or we can use parse\_profr() to read the previously recorded output:

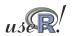

Dirk Eddelbuettel

Why Measure Vector Ra BLAS/GPUs Compile Parallel Automation Overview RProf RProfmem Profiling

### RProf example cont.

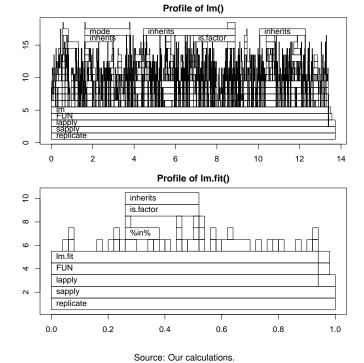

We notice the different *x* and *y* axis scales

For the same number of runs, lm.fit() is about fourteen times faster as it makes fewer calls to other functions.

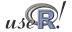

# RProf example cont.

In addition, the proftools package by L. Tierney can read profiling data and summarize directly in R.

The flatProfile function aggregates the data, optionally with totals.

```
lmfitprod <- readProfileData("longley.lm.fit.out"))
plotProfileCallGraph(lmfitprof)</pre>
```

And plotProfileCallGraph() can be used to visualize profiling information using the Rgraphviz package (which is no longer on CRAN).

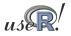

Dirk Eddelbuettel

Why Measure Vector Ra BLAS/GPUs Compile Parallel Automation Overview RProf RProfmem Profilir

# RProf example cont.

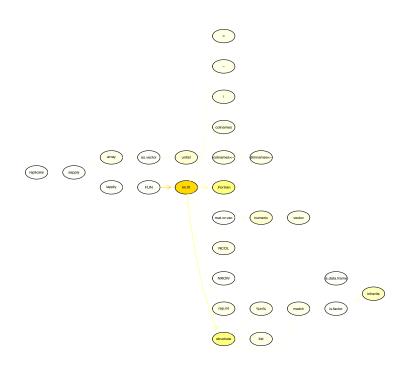

Color is used to indicate which nodes use the most of amount of time.

Use of color and other aspects can be configured.

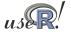

# Another profiling example

Both packages can be very useful for their quick visualisation of the RProf output. Consider this contrived example:

and for a more efficient solution where we use a larger *N*:

```
efficientsum <- function(N) {
sum(as.numeric(seq(1,N))) }
ival <- 1/5000
plot(profr(a <- efficientsum(1e7), ival))</pre>
```

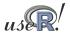

Dirk Eddelbuettel

Why Measure Vector Ra BLAS/GPUs Compile Parallel Automation Overview RProf RProfmem Profilir

### Another profiling example (cont.)

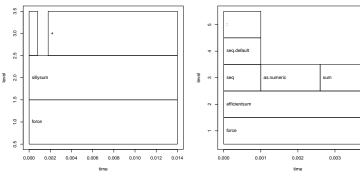

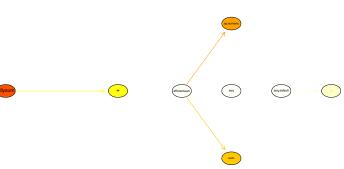

profr and proftools complement each other.

Numerical values in profr provide information too.

Choice of colour is useful in proftools.

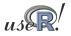

# Additional profiling visualizations

Romain Francois has contributed a Perl script<sup>1</sup> which can be used to visualize profiling output via the dot program (part of graphviz):

Its key advantages are the ability to include, exclude or restrict functions.

1http://wiki.r-project.org/rwiki/doku.php?id=tips:misc:
profiling:current

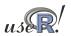

Dirk Eddelbuettel

Why Measure Vector Ra BLAS/GPUs Compile Parallel Automation Overview RProf RProfmem Professional Computer Services (No. 1) Professional Computer Services (No. 1) Professional

# Additional profiling visualizations (cont.)

#### For lm(), this yields:

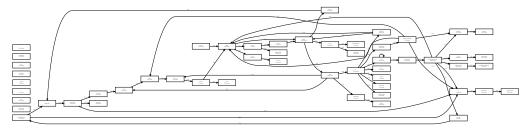

and for lm.fit(), this yields:

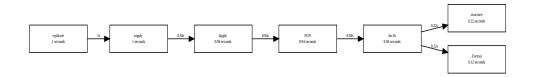

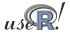

When R has been built with the enable-memory-profiling option, we can also look at use of memory and allocation.

To continue with the *R Extensions* manual example, we issue calls to Rprofmem to start and stop logging to a file as we did for Rprof. This can be a helpful check for code that is suspected to have an error in its memory allocations.

We also mention in passing that the tracemem function can log when copies of a (presumably large) object are being made. Details are in section 3.3.3 of the *R Extensions* manual.

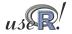

Dirk Eddelbuettel

ure Vector Ra BLAS/GPUs Compile Parallel Automation

# Profiling compiled code

Profiling compiled code typically entails rebuilding the binary and libraries with the -pg compiler option. In the case of R, a complete rebuild is required as R itself needs to be compiled with profiling options.

Add-on tools like valgrind and kcachegrind can be very helpful and may not require rebuilds.

Two other options for Linux are mentioned in the *R Extensions* manual. First, sprof, part of the C library, can profile shared libraries. Second, the add-on package oprofile provides a daemon that has to be started (stopped) when profiling data collection is to start (end).

A third possibility is the use of the Google Perftools which we will illustrate.

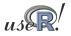

### **Profiling with Google Perftools**

The Google Perftools provide four modes of performance analysis / improvement:

- a thread-caching malloc (memory allocator),
- a heap-checking facility,
- a heap-profiling facility and
- cpu profiling.

Here, we will focus on the last feature.

There are two possible modes of running code with the cpu profiler.

The preferred approach is to link with -lprofiler. Alternatively, one can dynamically pre-load the profiler library.

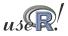

Dirk Eddelbuettel

Why Measure Vector Ra BLAS/GPUs Compile Parallel Automation Overview RProf RProfme

# Profiling with Google Perftools (cont.)

```
# turn on profiling and provide a profile log file
LD_PRELOAD="/usr/lib/libprofiler.so.0" \
CPUPROFILE=/tmp/rprof.log \
r profilingSmall.R
```

We can then analyse the profiling output in the file. The profiler (renamed from pprof to google-pprof on Debian) has a large number of options. Here just use two different formats:

```
# show text output
google-pprof --cum --text \
    /usr/bin/r /tmp/rprof.log | less
# or analyse call graph using gv
google-pprof --gv /usr/bin/r /tmp/rprof.log
```

The shell script <code>googlePerftools.sh</code> runs the complete example.

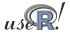

# Profiling with Google Perftools

This can generate complete (yet complex) graphs.

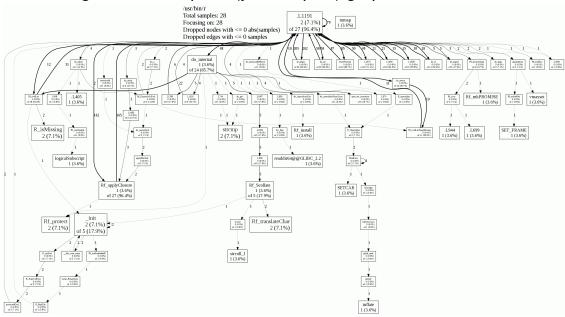

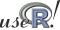

Dirk Eddelbuettel

Why Measure Vector Ra BLAS/GPUs Compile Parallel Automation Overview RProf RProf

# Profiling with Google Perftools

Another output format is used by the *callgrind* analyser that is part of *valgrind*—a frontend to a variety of analysis tools such as *cachegrind* (cache simulator), *callgrind* (call graph tracer), *helpgrind* (race condition analyser), *massif* (heap profiler), and *memcheck* (fine-grained memory checker).

For example, the KDE frontend *kcachegrind* can be used to visualize the profiler output as follows:

```
google-pprof --callgrind \
    /usr/bin/r /tmp/gpProfile.log \
    > googlePerftools.callgrind
kcachegrind googlePerftools.callgrind
```

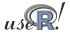

### Profiling with Google Perftools

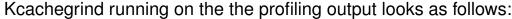

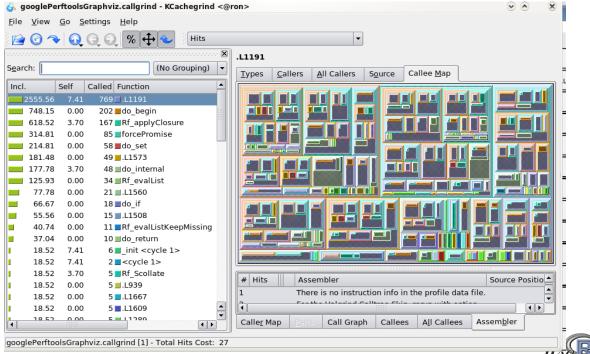

Dirk Eddelbuettel

Why Measure Vector Ra BLAS/GPUs Compile Parallel Automation Overview RProf RF Profiling with Google Perftools

One problem with the 'global' approach to profiling is that a large number of internal functions are being reported as well—this may obscure our functions of interest.

An alternative is to re-compile the portion of code that we want to profile, and to bracket the code with

ProfilerStart()

// ... code to be profiled here ...
ProfilerEnd()

which are defined in <code>google/profiler.h</code> which needs to be included. One uses the environment variable <code>CPUPROFILE</code> to designate an output file for the profiling information, or designates a file as argument to <code>ProfilerStart()</code>.

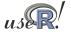

### Vectorisation

Revisiting our trivial trivial example from the preceding section:

Replacing the loop yielded a gain of a factor of more than 40. It really pays to know the corpus of available functions.

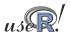

Dirk Eddelbuettel

Why Measure Vector Ra BLAS/GPUs Compile Parallel Automation

### Vectorisation cont.

A more interesting example is provided in a case study on the Ra (c.f. next section) site and taken from the *S Programming* book:

Consider the problem of finding the distribution of the determinant of a 2 x 2 matrix where the entries are independent and uniformly distributed digits 0, 1, ..., 9. This amounts to finding all possible values of ac - bd where a, b, c and d are digits.

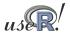

### Vectorisation cont.

The brute-force solution is using explicit loops over all combinations:

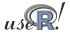

Dirk Eddelbuettel

Why Measure Vector Ra BLAS/GPUs Compile Parallel Automation

### Vectorisation cont.

The case study discusses two important points that bear repeating:

• pre-allocating space helps with performance:

```
val <- double (10000) and using val [i <- i + 1] as the left-hand side reduces the time to 0.1204
```

 switching to faster functions can help too as tabulate outperforms table and reduced the time further to 0.1180.

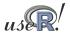

### Vectorisation cont.

However, by far the largest improvement comes from eliminating the four loops with two calls each to outer:

which is orders of magnitude faster.

All examples can be run via the script dd.naive.r.

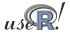

Dirk Eddelbuettel

Why Measure Vector Ra BLAS/GPUs Compile Parallel Automation

# Accelerated R with just-in-time compilation

Stephen Milborrow maintains "Ra", a set of patches to R that allow 'just-in-time compilation' of loops and arithmetic expressions. Together with his jit package on CRAN, this can be used to obtain speedups of standard R operations.

Our trivial example run in Ra:

```
library(jit)
sillysum <- function(N) { jit(1); s <- 0; \
    for (i in 1:N) s <- s + i; return(s) }
> system.time(print(sillysum(1e7)))
[1] 5e+13
    user system elapsed
    1.548    0.028    1.577
```

which gets a speed increase of a factor of five-not bad at all.

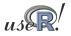

# Accelerated R with just-in-time compilation

#### The last looping example can be improved with jit:

```
dd.for.pre.tabulate.jit <- function() {
    jit(1)
    val <- double(10000)
    i <- 0
    for (a in 0:9) for (b in 0:9)
        for (d in 0:9) for (e in 0:9) {
            val[i <- i + 1] <- a*b - d*e
    }
    tabulate(val)
}

> mean(replicate(10, system.time(dd.for.pre.tabulate.jit())["elapsed"]))
[1] 0.0053
```

or only about three to four times slower than the non-looped solution using 'outer'—a rather decent improvement.

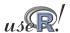

Dirk Eddelbuettel

Why Measure Vector Ra BLAS/GPUs Compile Parallel Automation

# Accelerated R with just-in-time compilation

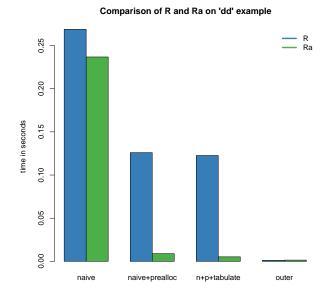

Ra achieves very good decreases in total computing time in these examples but cannot improve the efficient solution any further.

Ra and jit are still fairly new and not widely deployed yet, but readily available in Debian and Ubuntu.

Source: Our calculations

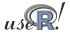

### **Optimised Blas**

Blas ('basic linear algebra subprogram', see Wikipedia) are standard building blocks for linear algebra. Highly-optimised libraries exist that can provide considerable performance gains.

R can be built using so-called optimised Blas such as Atlas ('free'), Goto (not 'free'), or those from Intel or AMD; see the 'R Admin' manual, section A.3 'Linear Algebra'.

The speed gains can be noticeable. For Debian/Ubuntu, one can simply install on of the atlas-base-\* packages.

An example from the old README.Atlas, running with a R 2.8.1 on a four-core machine:

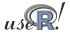

Dirk Eddelbuettel

Why Measure Vector Ra BLAS/GPUs Compile Parallel Automation

### Optimised Blas cont.

For linear algebra problems, we may get an improvement by an integer factor that may be as large (or even larger) than the number of cores as we benefit from both better code and multithreaded execution. Even higher increases are possibly by 'tuning' the library, see the Atlas documentation.

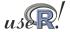

Why Measure Vector Ra BLAS/GPUs Compile Parallel Automation

### From Blas to GPUs.

The next frontier for hardware acceleration is computing on GPUs ('graphics programming units', see Wikipedia).

GPUs are essentially hardware that is optimised for both I/O and floating point operations, leading to much faster code execution than standard CPUs on floating-point operations.

Development kits are available (*e.g.* Nvidia CUDA) and the recently announced OpenCL programming specification should make GPU-computing vendor-independent.

Some initial work on integration with R has been undertaken but there appear to be very few easy-to-install and easy-to-use kits for R – the gputools packages is a first, providing a few accelerated data-mining functions.

So this provides a perfect intro for the next subsection on compilation.

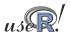

Dirk Eddelbuettel

Why Measure Vector Ra BLAS/GPUs Compile Parallel Automation

Inline Rcpp RInside Debu

### **Compiled Code**

Beyond smarter code (using *e.g.* vectorised expression and/or just-in-time compilation) or optimised libraries, the most direct speed gain comes from switching to compiled code.

This section covers two possible approaches:

- inline for automated wrapping of simple expression
- Rcpp for easing the interface between R and C++

A different approach is to keep the core logic 'outside' but to *embed* R into the application. There is some documentation in the 'R Extensions' manual—and the RInside package on R-Forge offers C++ classes to automate this. This may still require some familiarity with R internals.

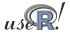

# Compiled Code: The Basics

R offers several functions to access compiled code: .C and .Fortran as well as .Call and .External. (*R Extensions*, sections 5.2 and 5.9; *Software for Data Analysis*). .C and .Fortran are older and simpler, but more restrictive in the long run.

The canonical example in the documentation is the convolution function:

```
void convolve (double *a, int *na, double *b,
                 int *nb, double *ab)
2
3
    int i, j, nab = *na + *nb - 1;
4
    for(i = 0; i < nab; i++)
6
7
      ab[i] = 0.0;
    for(i = 0; i < *na; i++)
8
      for(j = 0; j < *nb; j++)
9
        ab[i + j] += a[i] * b[j];
10
11
```

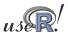

Dirk Eddelbuettel

Why Measure Vector Ra BLAS/GPUs Compile Parallel Automation

iew Inline Ropp RInside Debu

# Compiled Code: The Basics cont.

The convolution function is called from R by

```
conv <- function(a, b)
   .C("convolve",
    as.double(a),
   as.integer(length(a)),
   as.double(b),
   as.integer(length(b)),
   ab = double(length(a) + length(b) - 1))$ab</pre>
```

As stated in the manual, one must take care to coerce all the arguments to the correct R storage mode before calling . C as mistakes in matching the types can lead to wrong results or hard-to-catch errors.

The script <code>convolve.C.sh</code> compiles and links the source code, and then calls R to run the example.

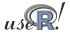

Why Measure Vector Ra BLAS/GPUs Compile Parallel Automation Overview Inline Rcpp RInside I

# Compiled Code: The Basics cont.

#### Using .Call, the example becomes

```
#include <R.h>
  #include <Rdefines.h>
  SEXP convolve2(SEXP a, SEXP b)
    int i, j, na, nb, nab;
    double *xa, *xb, *xab;
    SEXP ab;
8
    PROTECT(a = AS_NUMERIC(a));
10
    PROTECT(b = AS NUMERIC(b));
11
    na = LENGTH(a); nb = LENGTH(b); nab = na + nb - 1;
12
    PROTECT(ab = NEW NUMERIC(nab));
13
    xa = NUMERIC_POINTER(a); xb = NUMERIC_POINTER(b);
14
    xab = NUMERIC_POINTER(ab);
15
    for(i = 0; i < nab; i++) xab[i] = 0.0;
16
    for(i = 0; i < na; i++)
17
       for(j = 0; j < nb; j++) xab[i + j] += xa[i] * xb[j];
18
    UNPROTECT(3);
19
     return(ab);
20
21
```

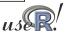

Dirk Eddelbuettel

Why Measure Vector Ra BLAS/GPUs Compile Parallel Automation Overview

w Inline Rcpp RInside Debu

### Compiled Code: The Basics cont.

Now the call becomes easier by just using the function name and the vector arguments—all other handling is done at the C/C++ level:

```
conv <- function(a, b) .Call("convolve2", a, b)</pre>
```

The script convolve.Call.sh compiles and links the source code, and then calls R to run the example.

In summary, we see that

- there are different entry points
- using different calling conventions
- leading to code that may need to do more work at the lower level.

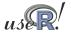

Why Measure Vector Ra BLAS/GPUs Compile Parallel Automation Overview Inline Rcpp RInside Debu

### Compiled Code: inline

inline is a package by Oleg Sklyar et al that provides the function cfunction that can wrap Fortran, C or C++ code.

```
## A simple Fortran example

code <- "

integer i

do 1 i=1, n(1)

1 x(i) = x(i)**3

"

cubefn <- cfunction(signature(n="integer", x="numeric"),

code, convention=".Fortran")

x <- as.numeric(1:10)

n <- as.integer(10)

cubefn(n, x)$x
```

cfunction takes care of compiling, linking, loading, ... by placing the resulting dynamically-loadable object code in the per-session temporary directory used by R.

Run this via cat inline. Fortan. R | R -no-save.

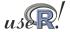

Dirk Eddelbuettel

Why Measure Vector Ra BLAS/GPUs Compile Parallel Automation Overview Inline Ropp Rinside Debu

# Compiled Code: inline cont.

#### inline defaults to using the .Call() interface:

```
## Use of .Call convention with C code
    ## Multyplying each image in a stack with a 2D Gaussian at a given position
       SEXP res;
       int nprotect = 0, nx, ny, nz, x, y;
       PROTECT(res = Rf_duplicate(a)); nprotect++;
       nx = INTEGER(GET_DIM(a))[0];
       ny = INTEGER(GET_DIM(a))[1];
      ny = INTEGER(GET_DIM(a))[2];

nz = INTEGER(GET_DIM(a))[2];

double sigma2 = REAL(s)[0] * REAL(s)[0], d2;

double cx = REAL(centre)[0], cy = REAL(centre)[1], *data, *rdata;
       for (int im = 0; im < nz; im++) \{
12
          data = &(REAL(a)[im*nx*ny]); rdata = &(REAL(res)[im*nx*ny]);
13
14
          for (x = 0; x < nx; x++)
             \begin{array}{lll} & \text{for } (y=0;\; y< ny;\; y++) \; \{ & \\ & \text{d2} = (x-cx)*(x-cx) \; + \; (y-cy)*(y-cy); \\ & \text{rdata}[\; x \; + \; y*nx] \; = \; \text{data}[\; x \; + \; y*nx] \; * \; \exp(-\text{d2/sigma2}) \; ; \\ \end{array} 
15
16
17
18
19
20
       UNPROTECT(nprotect);
21
       return res;
    funx <- cfunction(signature(a="array", s="numeric", centre="numeric"), code)</pre>
    if (interactive()) image(res[,,1])
```

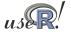

### Compiled Code: inline cont.

We can revisit the earlier distribution of determinants example.

If we keep it very simple and pre-allocate the temporary vector in  ${\sf R}$  , the example becomes

```
code <- "
     if (isNumeric(vec)) {
2
       int *pv = INTEGER(vec);
3
       int n = length(vec);
5
       if (n = 10000) {
         int i = 0;
         for (int a = 0; a < 9; a++)
           for (int b = 0; b < 9; b++)
             for (int c = 0; c < 9; c++)
9
               for (int d = 0; d < 9; d++)
10
                 pv[i++] = a*b - c*d;
11
12
14
    return(vec);
16
  funx <- cfunction(signature(vec="numeric"), code)</pre>
17
```

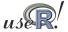

Dirk Eddelbuettel

Why Measure Vector Ra BLAS/GPUs Compile Parallel Automation Overview Inline Rcpp RInside Det

# Compiled Code: inline cont.

We can use the inlined function in a new function to be timed:

```
dd.inline <- function() {
    x <- integer(10000)
    res <- funx(vec=x)
    tabulate(res)
}
> mean(replicate(100, system.time(dd.inline())["elapsed"]))
[1] 0.00051
```

Even though it uses the simplest algorithm, pre-allocates memory in  ${\sf R}$  and analyses the result in  ${\sf R}$ , it is still more than twice as fast as the previous best solution.

The script dd.inline.r runs this example.

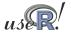

# Compiled Code: Rcpp

Rcpp makes it easier to interface C++ and R code.

Using the .Call interface, we can use features of the C++ language to automate the tedious bits of the macro-based C-level interface to R.

One major advantage of using .Call is that vectors (or matrices) can be passed directly between R and C++ without the need for explicit passing of dimension arguments. And by using the C++ class layers, we do not need to directly manipulate the SEXP objects.

So let us rewrite the 'distribution of determinant' example one more time.

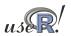

Dirk Eddelbuettel

Why Measure Vector Ra BLAS/GPUs Compile Parallel Automation Overview Inline Ropp RInside Debug

The simplest version can be set up as follows:

```
#include <Rcpp.hpp>
   RcppExport SEXP dd_rcpp(SEXP v) {
            rl = R_NilValue;
                                             // Use this when nothing is returned
      RcppVector<int> vec(v);
                                             // vec parameter viewed as vector of doubles
      int n = vec.size(), i = 0;
      for (int a = 0; a < 9; a++)
        for (int b = 0; b < 9; b++)
10
          for (int c = 0; c < 9; c++)
for (int d = 0; d < 9; d++)
vec(i++) = a*b - c*d;
11
12
13
15
      RcppResultSet rs;
                                             // Build result set returned as list to R
      rs.add("vec", vec);
                                             // vec as named element with name 'vec
      rl = rs.getReturnList();
17
                                             // Get the list to be returned to R.
      return rl;
```

but it is actually preferable to use the exception-handling feature of C++ as in the slightly longer next version.

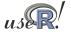

### Rcpp example cont.

```
#include <Rcpp.hpp>
   RcppExport SEXP dd_rcpp(SEXP v) {
3
                                    // Use this when there is nothing to be returned.
     SEXP rl = R_NilValue;
     char* exceptionMesg = NULL; // msg var in case of error
       RcppVector<int> vec(v);
                                    // vec parameter viewed as vector of doubles.
       int n = vec.size(), i = 0;
       for (int a = 0; a < 9; a++)
10
         for (int b = 0; b < 9; b++)
11
12
           for (int c = 0; c < 9; c++)
             for (int d = 0; d < 9; d++)
13
14
               vec(i++) = a*b - c*d;
15
       RcppResultSet rs;
                                    // Build result set to be returned as a list to R.
16
       rs.add("vec", vec);
17
                                    // vec as named element with name 'vec
18
       rl = rs.getReturnList();
                                    // Get the list to be returned to R.
     } catch(std::exception& ex) {
19
20
       exceptionMesg = copyMessageToR(ex.what());
21
22
       exceptionMesg = copyMessageToR("unknown reason");
23
24
     if (exceptionMesg != NULL)
26
       error(exceptionMesg);
27
28
     return rl;
29
```

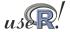

Dirk Eddelbuettel

Rcpp example cont.

Overview Inline <mark>Rcpp</mark> RInside Debi

We can create a shared library from the source file as follows:

```
PKG_CPPFLAGS='r -e'Rcpp:::CxxFlags()''
R CMD SHLIB dd.rcpp.cpp \
    'r -e'Rcpp:::LdFlags()''

g++ -I/usr/share/R/include \
    -I/usr/lib/R/site-library/Rcpp/lib \
    -fpic -g -02 \
    -c dd.rcpp.cpp -o dd.rcpp.o
g++ -shared -o dd.rcpp.so dd.rcpp.o \
    -L/usr/lib/R/site-library/Rcpp/lib \
    -lxcpp -Wl,-rpath,/usr/lib/R/site-library/Rcpp/lib \
    -L/usr/lib/R/lib -lR
```

Note how we let the Rcpp package tell us where header and library files are stored.

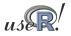

Why Measure Vector Ra BLAS/GPUs Compile Parallel Automation Overview Inline Ropp RInside Debu

# Rcpp example cont.

We can then load the file using dyn.load and proceed as in the inline example.

```
dyn.load("dd.rcpp.so")

dd.rcpp <- function() {
    x <- integer(10000)
    res <- .Call("dd_rcpp", x)
    tabulate(res$vec)
}

mean(replicate(100, system.time(dd.rcpp())["elapsed"])))
[1] 0.00047</pre>
```

This beats the inline example by a neglible amount which is probably due to some overhead the in the easy-to-use inlining.

The file dd.rcpp.sh runs the full Rcpp example.

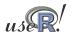

Dirk Eddelbuettel

Why Measure Vector Ra BLAS/GPUs Compile Parallel Automation Overview Inline Ropp RIn

### Basic Rcpp usage

Rcpp eases data transfer from R to C++, and back. We always convert to and from SEXP, and return a SEXP to R.

The key is that we can consider this to be a 'variant' type permitting us to extract using appropriate C++ classes. We pass data from R via named lists that may contain different types:

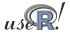

# Basic Rcpp usage (cont.)

Similarly, we can constructs vectors and matrics of double, int, as well as vectors of types string and date and datetime. The key is that we *never* have to deal with dimensions and / or memory allocations — all this is shielded by C++ classes.

Similarly, for the return, we declare an object of type RcppResultSet and use the add methods to insert named elements before coverting this into a list that is assigned to the returned SEXP.

Back in R, we access them as elements of a standard R list by position or name.

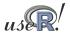

Dirk Eddelbuettel

Why Measure Vector Ra BLAS/GPUs Compile Parallel Automation Overview Inline Rcpp RInside

### Another Rcpp example

Let us revisit the lm() versus lm.fit() example. How fast could compiled code be? Let's wrap a GNU GSL function.

```
#include <cstdio>
extern "C" {
    #include <gsl/gsl_multifit.h>
    #include <Rcpp.h>
    RcppExport SEXP gsl_multifit(SEXP Xsexp, SEXP Ysexp) {
         SEXP rl=R_NilValue;
         char *exceptionMesg=NULL;
10
              RcppMatrixView < double > Xr(Xsexp);
12
13
              RcppVectorView < double > Yr (Ysexp);
14
15
              int i, j, n = Xr.dim1(), k = Xr.dim2();
              double chisq;
16
17
18
              gsl_matrix *X = gsl_matrix_alloc (n, k);
19
              gsl\_vector *y = gsl\_vector\_alloc (n);
              gsl\_vector *c = gsl\_vector\_alloc (k);
20
21
               gsl_matrix *cov = gsl_matrix_alloc (k, k);
22
               \mbox{for } ( \ i \ = \ 0 \ ; \ \ i \ < \ n \ ; \ \ i \ + + ) \ \ \{ \label{eq:formula} 
23
                   for (j = 0; j < k; j++)
                   gsl_matrix_set (X, i, j, Xr(i,j));
gsl_vector_set (y, i, Yr(i));
24
25
```

Why Measure Vector Ra BLAS/GPUs Compile Parallel Automation Overview Inline Ropp RInside Debu

### Another Rcpp example (cont.)

```
gsl_multifit_linear_workspace *work = gsl_multifit_linear_alloc (n, k);
             gsl_multifit_linear (X, y, c, cov, &chisq, work);
gsl_multifit_linear_free (work);
28
29
30
31
              RcppMatrix<double> CovMat(k, k);
32
33
34
              RcppVector<double> Coef(k);
              for (i = 0; i < k; i++) {
                  for (j = 0; j < k; j++)
35
                       CovMat(i,j) = gsl_matrix_get(cov,i,j);
36
                  Coef(i) = gsl\_vector\_get(c,i);
37
38
              gsl_matrix_free (X);
              gsl_vector_free (y);
gsl_vector_free (c);
39
40
41
              gsl_matrix_free (cov);
42
43
              RcppResultSet rs;
             rs.add("coef", Coef);
rs.add("covmat", CovMat);
45
46
47
              rl = rs.getReturnList();
48
49
         } catch(std::exception& ex) {
50
51
              exceptionMesg = copyMessageToR(ex.what());
           catch (...) {
52
53
54
55
              exceptionMesg = copyMessageToR("unknown reason");
         if (exceptionMesg != NULL)
             Rf_error(exceptionMesg);
56
         return rl;
```

Dirk Eddelbuettel

Why Measure Vector Ra BLAS/GPUs Compile Parallel Automation Overview Inline Rcpp RInside Deb

### Another Rcpp example (cont.)

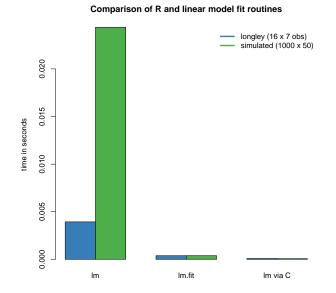

The small longley example exhibits less variability between methods, but the larger data set shows the gains more clearly.

The lm.fit() approach appears unchanged between longley and the larger simulated data set.

Source: Our calculations

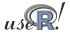

Why Measure Vector Ra BLAS/GPUs Compile Parallel Automation Overview Inline Ropp RInside Debu

### Another Rcpp example (cont.)

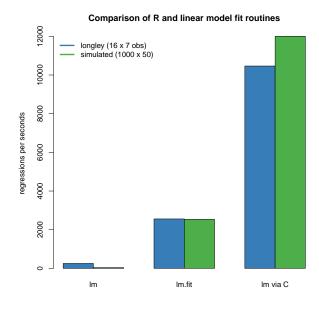

By inverting the times to see how many 'regressions per second' we can fit, the merits of the compiled code become clearer.

One caveat, measurements depends critically on the size of the data as well as the cpu and libraries that are used.

Source: Our calculations

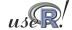

Dirk Eddelbuettel

Revisiting profiling

Overview Inline Rcpp RInsid

We can also use the preceding example to illustrate how to profile subroutines.

We can add the following to the top of the function:

```
ProfilerStart("/tmp/ols.profile");
for (unsigned int i=1; i<10000; i++) {
  and similarly
}
ProfilerStop();
at end before returning. If we then call this function just once from R
  as in</pre>
```

print(system.time(invisible(val <- .Call("gsl\_multifit", X, y))))</pre>

we can then call the profiling tools on the output:

google-pprof --gv /usr/bin/r /tmp/ols.profile

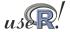

# Revisiting profiling

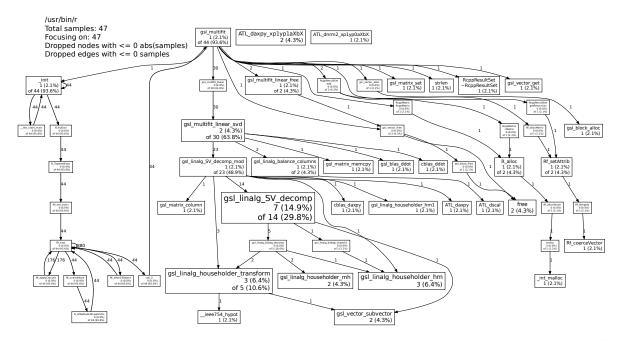

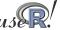

Dirk Eddelbuettel

Why Measure Vector Ra BLAS/GPUs Compile Parallel Automation Overview Inline Repp RInside D

# Rcpp and package building

Two tips for easing builds with Rcpp:

For command-line use, a shortcut is to copy Rcpp.h to /usr/local/include, and libRcpp.so to /usr/local/lib.

The earlier example reduces to

R CMD SHLIB dd.rcpp.cpp

as header and library will be found in the default locations.

For package building, we can have a file src/Makevars with

# compile flag providing header directory
PKG\_CXXFLAGS=`Rscript -e 'Rcpp:::CxxFlags()'`
# link flag providing libary and path
PKG\_LIBS=`Rscript -e 'Rcpp:::LdFlags()'`

See help(Rcpp-package) for more details.

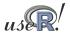

Why Measure Vector Ra BLAS/GPUs Compile Parallel Automation Overview Inline Rcpp Rinside Debug

# RInside and bringing to C++

Sometimes we may want to go the other way and add R to and existing C++ project.

This can be simplified using RInside:

```
#include "RInside.h"
                                                   // for the embedded R via RInside
   #include "Rcpp.h"
                                                   // for the R / Cpp interface
   int main(int argc, char *argv[]) {
6
         RInside R(argc, argv);
                                                   // create an embedded R instance
        std::string txt = "Hello, world!\n";// assign a standard C++ string to 'txt' R.assign( txt, "txt"); // assign string var to R variable 'txt'
8
        std::string evalstr = "cat(txt)";
12
        R. parseEvalQ(evalstr);
                                                   // eval the init string, ignoring any returns
13
14
         exit(0);
15
```

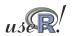

Dirk Eddelbuettel

Why Measure Vector Ra BLAS/GPUs Compile Parallel Automation Overview Inline Rcpp RInside Debu

### RInside and bringing to C++ (cont)

```
#include "RInside.h"
                                         // for the embedded R via RInside
    #include "Rcpp.h'
                                         // for the R / Cpp interface used for transfer
    std::vector< std::vector< double > > createMatrix(const int n) {
        \verb|std::vector<| std::vector<| double| > > mat;
 6
7
        for (int i=0; i < n; i++) {
             std::vector<double> row:
 8
             for (int j=0; j<n; j++) row.push_back((i*10+j));
 9
             mat.push_back(row);
10
11
        return (mat);
12
13
    int main(int argc, char *argv[]) {
15
        const int mdim = 4;
        std::string evalstr = "cat('Running Is()\n'); print(Is()); \
16
             cat ('Showing M\n'); print(M); cat ('Showing colSums()\n'); \ Z \leftarrow colSums(M); print(Z); Z''; ## returns Z
17
18
        RInside R(argc, argv);
19
20
        SEXP ans:
21
        std::vector< std::vector< double > > myMatrix = createMatrix(mdim);
22
23
        R.assign( myMatrix, "M");
                                                   // assign STL matrix to R's 'M' var
24
25
                                                   // eval the init string — Z is now in ans
        R.parseEval(evalstr, ans);
        RcppVector<double> vec(ans);
                                                   // now vec contains Z via ans
26
        vector<double> v = vec.stlVector(); // convert RcppVector to STL vector
27
        for (unsigned int i=0; i< v.size(); i++)  std::cout << "In C++ element" << i << " is " << v[i] << std::endl; 
28
29
30
         exit(0);
```

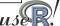

Why Measure Vector Ra BLAS/GPUs Compile Parallel Automation Overview Inline Rcpp RInside

# Debugging example: valgrind

Analysis of compiled code is mainly undertaken with a debugger like gdb, or a graphical frontend like ddd.

Another useful tool is valgrind which can find memory leaks. We can illustrate its use with a recent real-life example.

RMySQL had recently been found to be leaking memory when database connections are being established and closed. Given how RPostgreSQL shares a common heritage, it seemed like a good idea to check.

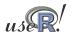

Dirk Eddelbuettel

Why Measure Vector Ra BLAS/GPUs Compile Parallel Automation

Overview Inline Rcpp RInside

### Debugging example: valgrind

We create a small test script which opens and closes a connection to the database in a loop and sends a small 'select' query. We can run this in a way that is close to the suggested use from the 'R Extensions' manual:

R -d "valgrind -tool=memcheck -leak-check=full"
-vanilla < valgrindTest.R</pre>

which creates copious output, including what is on the next slide.

Given the source file and line number, it is fairly straightforward to locate the source of error: a vector of pointers was freed without freeing the individual entries first.

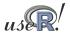

### Debugging example: valgrind

#### The state before the fix:

```
\#==21642==2,991 bytes in 299 blocks are definitely lost in loss record 34 of 47
#==21642== at 0x4023D6E: malloc (vg_replace_malloc.c:207)
                 by 0x6781CAF: RS_DBI_copyString (RS-DBI.c:592)
#==21642==
#==21642==
              by 0x6784B91: RS_PostgreSQL_createDataMappings (RS-PostgreSQL.c:400)
#==21642== by 0x6785191: RS_PostgreSQL_exec (RS-PostgreSQL.c:366)
#==21642== by 0x40C50BB: (within /usr/lib/R/lib/libR.so)
              by 0x40EDD49: Rf_eval (in /usr/lib/R/lib/RibR.so) by 0x40F00DC: (within /usr/lib/R/lib/RibR.so)
#==21642==
#==21642==
#==21642== by 0x40EDA74: Rf_eval (in /usr/lib/R/lib/libR.so) #==21642== by 0x40F0186: (within /usr/lib/R/lib/libR.so)
#==21642== by 0x40EDA74: Rf_eval (in /usr/lib/R/lib/libR.so)
#==21642== by 0x40F16E6: Rf_applyClosure (in /usr/lib/R/lib/libR.so)
              by 0x40ED99A: Rf_eval (in /usr/lib/R/lib/libR.so)
#==21642==
#==21642==
#==21642== LEAK SUMMARY:
#==21642== definitely lost: 3,063 bytes in 301 blocks.
#==21642== indirectly lost: 240 bytes in 20 blocks.
#==21642==
                  possibly lost: 9 bytes in 1 blocks.
#==21642== still reachable: 13,800,378 bytes in 8,420 blocks.
                      suppressed: 0 bytes in 0 blocks.
#==21642== Reachable blocks (those to which a pointer was found) are not shown.
#==21642== To see them, rerun with: --leak-check=full --show-reachable=yes
```

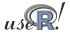

Dirk Eddelbuettel

Why Measure Vector Ra BLAS/GPUs Compile Parallel Automation

### Debugging example: valgrind

#### The state after the fix:

```
#==3820==
#==3820== 312 (72 direct, 240 indirect) bytes in 2 blocks are definitely lost in loss record 14 of 45
#==3820== at 0x4023D6E: malloc (vg_replace_malloc.c:207)
            by 0x43F1563: nss_parse_service_list (nsswitch.c:530)
#==3820==
            by 0x43F1CC3: __nss_database_lookup (nsswitch.c:134) by 0x445EF4B: ???
#==3820==
            by 0x445FCEC: ???
by 0x43AB0F1: getpwuid_r@@GLIBC_2.1.2 (getXXbyYY_r.c:226)
#==3820==
#==3820==
            by 0x43AAA76: getpwuid (getXXbyYY.c:116)
by 0x4149412: (within /usr/lib/R/lib/libR.so)
#==3820==
#==3820==
            by 0x412779D: (within /usr/lib/R/lib/libR.so)
by 0x40EDA74: Rf_eval (in /usr/lib/R/lib/libR.so)
#==3820==
#==3820==
            by 0x40F00DC: (within /usr/lib/R/lib/libR.so) by 0x40EDA74: Rf_eval (in /usr/lib/R/lib/libR.so)
#==3820==
#==3820==
#==3820==
#==3820== LEAK SUMMARY:
\#==3820== definitely lost: 72 bytes in 2 blocks.
#==3820==
             indirectly lost: 240 bytes in 20 blocks.
#==3820==
              possibly lost: 0 bytes in 0 blocks.
#==3820==
             still reachable: 13,800,378 bytes in 8,420 blocks.
                    suppressed: 0 bytes in 0 blocks.
\#==3820== Reachable blocks (those to which a pointer was found) are not shown.
#==3820== To see them, rerun with: --leak-check=full --show-reachable=yes
```

showing that we recovered 3000 bytes.

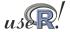

### **Embarassingly parallel**

Several R packages on CRAN provide the ability to execute code in parallel:

- NWS
- Rmpi
- snow (using MPI, PVM, NWS or sockets)
- papply
- taskPR
- multicore

A recent paper by Schmidberger, Morgan, Eddelbuettel, Yu, Tierney and Mansmann (JSS, 2009) provides a survey of this field.

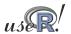

Dirk Eddelbuettel

Why Measure Vector Ra BLAS/GPUs Compile Parallel Automation

Res.Management Implicitly Examp

### **NWS** Intro

NWS, or NetWorkSpaces, is an alternative to MPI (which we discuss below). Based on Python, it may be easier to install (in case administrator rights are unavailable) and use than MPI. It is accessible from R, Python and Matlab. It is also cross-platform.

NWS is available via Sourceforge as well as CRAN. An introductory article (focussing on Python) appeared last summer in Dr. Dobb's.

On Debian and Ubuntu, installing the python-nwsserver package on at least the server node, and installing r-cran-nws on each client is all that is needed. Other system may need to install the twisted framework for Python first.

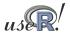

Why Measure Vector Ra BLAS/GPUs Compile Parallel Automation Explicitly Res.Management Implicitly Examp

### NWS data store example

A simple example, adapted from one of the package demos:

```
ws <- netWorkSpace('r place') # create a 'value store'
nwsStore(ws, 'x', 1) # place a value (as fifo)

cat(nwsListVars(ws), "\n") # we can list
nwsFind(ws, 'x') # and lookup
nwsStore(ws, 'x', 2) # and overwrite
cat(nwsListVars(ws), "\n") # now see two entries

cat(nwsFetch(ws, 'x'), '\n') # we can fetch
cat(nwsFetch(ws, 'x'), '\n') # we can fetch
cat(nwsListVars(ws), '\n') # and none left

cat(nwsFetchTry(ws,'x','no go'),'\n') # can't fetch</pre>
```

The script nwsVariableStore.r contains this and a few more commands.

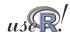

Dirk Eddelbuettel

Why Measure Vector Ra BLAS/GPUs Compile Parallel Automation

Res.Management Implicitly Example

### NWS sleigh example

The NWS component sleigh is an R class that makes it very easy to write simple parallel programs. Sleigh uses the master/worker paradigm: The master submits tasks to the workers, who may or may not be on the same machine as the master.

```
# create a sleigh object on two nodes using ssh
s <- sleigh(nodeList=c("joe", "ron"), launch=sshcmd)
# execute a statement on each worker node
eachWorker(s, function() x <<- 1)
# get system info from each worker
eachWorker(s, Sys.info)
# run a lapply-style funct. over each list elem.
eachElem(s, function(x) {x+1}, list(1:10))
stopSleigh(s)</pre>
```

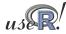

### NWS sleigh cont.

Also of note is the extended caretNWS version of caret by Max Kuhn, and described in a recent Journal of Statistical Software article.

caret (short for 'Classification and Regression Training') provides a consistent interface for dozens of modern regression and classification techniques.

caretNWS uses nws and sleigh to execute embarassingly parallel task: bagging, boosting, cross-validation, bootstrapping, ... This is all done 'behind the scenes' and thus easy to deploy.

Schmidberger et al find NWS to be competitive with the other parallel methods for non-degenerate cases where the ratio between communication and computation is balanced.

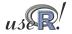

Dirk Eddelbuettel

Why Measure Vector Ra BLAS/GPUs Compile Parallel Automation

les.Management Implicitly Examp

### Rmpi

Rmpi is a CRAN package that provides an interface between R and the Message Passing Interface (MPI), a standard for parallel computing. (c.f. Wikipedia for more and links to the Open MPI and MPICH2 projects for implementations).

The preferred implementation for MPI is now Open MPI. However, the older LAM implementation can be used on those platforms where Open MPI is unavailable. There is also an alternate implementation called MPICH2. Lastly, we should also mention the similar Parallel Virtual Machine (PVM) tool; see its Wikipedia page for more.

Rmpi allows us to use MPI directly from R and comes with several examples. However, we will focus on the higher-level usage via snow.

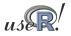

### MPI Example

Let us look at the MPI variant of the 'Hello, World!' program:

```
#include <stdio.h>
  #include "mpi.h"
  int main(int argc, char** argv)
       int rank, size, nameLen;
6
       char processorName[MPI MAX PROCESSOR NAME];
7
8
      MPI Init (&argc, &argv);
9
       MPI_Comm_rank(MPI_COMM_WORLD, &rank);
10
       MPI_Comm_size(MPI_COMM_WORLD, &size);
11
12
      MPI_Get_processor_name(processorName, &nameLen);
13
14
       printf("Hello, rank %d, size %d on processor %s\n",
15
16
             rank, size, processorName);
17
18
       MPI Finalize();
19
       return 0;
20
```

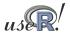

Dirk Eddelbuettel

Why Measure Vector Ra BLAS/GPUs Compile Parallel Automation

Res.Management Implicitly Examp

### MPI Example: cont.

We can compile the previous example via

```
$ mpicc -o mpiHelloWorld mpiHelloWorld.c
```

If it it has been copied across several Open MPI-equipped hosts, we can execute it *N* times on the *M* listed hosts via:

```
$ orterun -H ron, joe, tony, mccoy -n 8 /tmp/mpiHelloWorld
Hello, rank 0, size 8 on processor ron
Hello, rank 4, size 8 on processor ron
Hello, rank 7, size 8 on processor mccoy
Hello, rank 3, size 8 on processor mccoy
Hello, rank 2, size 8 on processor tony
Hello, rank 5, size 8 on processor joe
Hello, rank 6, size 8 on processor tony
Hello, rank 1, size 8 on processor joe
```

Notice how the order of execution is indeterminate.

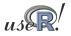

# MPI Example: cont.

Besides orterun (which replaces the mpirun command used by other MPI implementations), Open MPI also supplies ompi\_info to query parameter settings.

Open MPi has very fine-grained configuration options that permit e.g. attaching particular jobs to particular cpus or cores.

Detailed documentation is provided at the web site http://www.openmpi.org.

We will concentrate on using MPI via the Rmpi package.

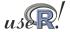

Dirk Eddelbuettel

Why Measure Vector Ra BLAS/GPUs Compile Parallel Automation Explicitly

es.Management Implicitly Exam<sub>l</sub>

Rmpi, a CRAN package by Hao Yu, wraps many of the MPI API calls for use by R.

The preceding example can be rewritten in R as

```
#!/usr/bin/env r

library(Rmpi) # calls MPI_Init

rk <- mpi.comm.rank(0)
sz <- mpi.comm.size(0)
name <- mpi.get.processor.name()
cat("Hello, rank", rk, "size", sz, "on", name, "\n")
```

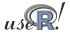

# Rmpi: cont.

```
$ orterun -H ron, joe, tony, mccoy -n 8 \
/tmp/mpiHelloWorld.r

Hello, rank 4 size 8 on ron
Hello, rank 0 size 8 on ron
Hello, rank 3 size 8 on mccoy
Hello, rank 7 size 8 on mccoy
Hello, rank Hello, rank 21 size 8 on joe
size 8 on tony
Hello, rank 6 size 8 on tony
Hello, rank 5 size 8 on joe
```

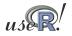

Dirk Eddelbuettel

Why Measure Vector Ra BLAS/GPUs Compile Parallel Automation

Res.Management Implicitly Examp

### Rmpi: cont.

We can also exectute this as a one-liner using  $\mathbf{r}$  (which we discuss later):

```
$ orterun -n 8 -H ron, joe, tony, mccoy \
    r -lRmpi -e'cat("Hello", \
    mpi.comm.rank(0), "of", \
    mpi.comm.size(0), "on", \
    mpi.get.processor.name(), "\n");
    mpi.quit()'

Hello 4 of 8 on ron
Hello 3 of 8 on mccoy
Hello 7 of 8 on mccoy
Hello 0 of 8 on ron
HelloHello 2 of 8 on tony
Hello 1 of 8 on joe
Hello 5 of 8 on joe
6 of 8 on tony
```

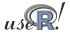

### Rmpi: cont.

Rmpi offers a large number functions, mirroring the rich API provided by MPI.

Rmpi also offers extensions specific to working with R and its objects, including a set of apply-style functions to spread load across the worker nodes.

However, we will use Rmpi mostly indirectly via snow.

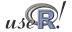

Dirk Eddelbuettel

Why Measure Vector Ra BLAS/GPUs Compile Parallel Automation

es.Management Implicitly Examp

#### snow

The snow package by Tierney et al provides a convenient abstraction directly from R.

It can be used to initialize and use a compute cluster using one of the available methods direct socket connections, MPI, PVM, or (since the most recent release), NWS. We will focus on MPI.

### A simple example:

which we can as a one-liner as shown on the next slide.

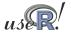

### snow: Example

```
$ orterun -n 1 -H ron, joe, tony, mccoy r -lsnow, Rmpi \
    -e'cl <- makeCluster(4, "MPI"); \
    res <- clusterCall(cl, \
        function() Sys.info()["nodename"]); \
    print(do.call(rbind, res)); \
    stopCluster(cl); mpi.quit()'

    4 slaves are spawned successfully. 0 failed.
    nodename
[1,] "joe"
[2,] "tony"
[3,] "mccoy"
[4,] "ron"</pre>
```

Note that we told orterun to start on only one node – as snow then starts four instances (which are split evenly over the four given hosts).

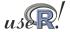

Dirk Eddelbuettel

Why Measure Vector Ra BLAS/GPUs Compile Parallel Automation

Res.Management Implicitly Exam

### snow: Example cont.

The power of snow lies in the ability to use the apply-style paradigm over a cluster of machines:

will 'unroll' the parameters params one-each over the function argument given, utilising the cluster cl. In other words, we will be running four copies of myBigFunction() at once.

So the snow package provides a unifying framework for parallelly executed apply functions.

We will come back to more examples with snow below.

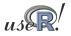

# papply, biopara and taskPR

We saw that Rmpi and NWS have apply-style functions, and that snow provides a unified layer. papply is another CRAN package that wraps around Rmpi to distribute processing of apply-style functions across a cluster.

However, using the Open MPI-based Rmpi package, I was not able to get papply to actually successfully distribute – and retrieve – results across a cluster. So snow remains the preferred wrapper.

biopara is another package to distribute load across a cluster using direct socket-based communication. We consider snow to be a more general-purpose package for the same task.

taskPR uses the MPI protocol directly rather than via Rmpi. It is however hard-wired to use LAM and failed to launch under the Open MPI-implementation.

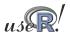

Dirk Eddelbuettel

Why Measure Vector Ra BLAS/GPUs Compile Parallel Automation Explicitly Res.Management Implicit

### slurm resource management and queue system

Once the number of compute nodes increases, it becomes important to be able to allocate and manage resources, and to queue and batch jobs. A suitable tool is slurm, an open-source resource manager for Linux clusters.

Paraphrasing from the slurm website:

- it allocates exclusive and/or non-exclusive access to resources (computer nodes) to users;
- it provides a framework for starting, executing, and monitoring (typically parallel) work on a set of allocated nodes.
- it arbitrates contention for resources by managing a queue of pending work.

Slurm is being developed by a consortium including LLNL, HP, Bull, and Linux Networks.

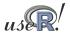

# slurm example

Slurm is rather rich in features; we will only scratch the surface here.

Slurm can use many underlying message passing / communications protocols, and MPI is well supported.

In particular, Open MPI works well with slurm. That is an advantage inasmuch as it permits use of Rmpi.

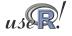

Dirk Eddelbuettel

Why Measure Vector Ra BLAS/GPUs Compile Parallel Automation Explicitly Res Management Implicitly Examp Slurm example

#### A simple example:

This shows how to *overcommit* jobs per node, and provides an example where we set the number of worker instances on the command-line.

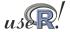

# slurm example

Additional coomand-line tools of interest are salloc, sbatch, scontrol, squeue, scancel and sinfo. For example, to see the status of a compute cluster:

```
$ sinfo

PARTITION AVAIL TIMELIMIT NODES STATE NODELIST debug* up infinite 2 idle mccoy,ron
```

This shows two idle nodes in a partition with the default name 'debug'.

The sview graphical user interface combines the functionality of a few of the command-line tools.

A more complete example will be provided below.

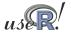

Dirk Eddelbuettel

Why Measure Vector Ra BLAS/GPUs Compile Parallel Automation Explicitly Res.Management

Implicitly Example

### Using all those cores

Multi-core hardware is now a default, and the number of cores per cpus will only increase. It is therefore becoming more important for software to take advantage of these features.

Two recent (and still 'experimental') packages by Luke Tierney are addressing this question:

- pnmath uses OpenMP compiler directives for parallel code;
- pnmath0 uses pthreads and implements the same interface.

They can be found at

```
http://www.stat.uiowa.edu/~luke/R/experimental/
```

More recently, Simon Urbanek released the 'multicore' package which provides parallel execution of R code on machines with multiple cores or cpu. All jobs share the full state of R when spawned, no data or code needs to be initialized. This make the actual spawning very fast since no new R instance needs to be started.

# pnmath and pnmath0

Both pnmath and pnmath0 provide parallelized vector math functions and support routines.

Upon loading either package, a number of vector math functions are replaced with versions that are parallelized using OpenMP. The functions will be run using multiple threads if their results will be long enough for the parallel overhead to be outweighed by the parallel gains. On load a calibration calculation is carried out to asses the parallel overhead and adjust these thresholds.

Profiling is probably the best way to assess the possible usefulness. As a quick illustrations, we compute the qtukey function on a eight-core machine:

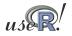

Dirk Eddelbuettel

why Measure Vector Ra BLAS/GPUs Compile Parallel Automation Explicitly Representation

```
Res.Management Implicitly Exam
```

```
$ r -e'N=1e3;print(system.time(qtukey(seq(1,N)/N,2,2)))'
user system elapsed
66.590  0.000  66.649

$ r -lpnmath -e'N=1e3; \
print(system.time(qtukey(seq(1,N)/N,2,2)))'
user system elapsed
67.580  0.080  9.938

$ r -lpnmath0 -e'N=1e3; \
print(system.time(qtukey(seq(1,N)/N,2,2)))'
user system elapsed
68.230  0.010  9.983
```

The 6.7-fold reduction in 'elapsed' time shows that the multithreaded version takes advantage of the 8 available cores at a sub-linear fashion as some communications overhead is involved.

These improvements will likely be folded into future R versions.

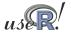

The multicore package provides two main interfaces:

- mclapply, a parallel / multicore version of lapply
- the functions parallel and collect to launch parallel execution and gather results at end

For setups in which a sufficient number of cores is available without requiring network traffic, multicore is likely to be a very compelling package.

Given that future cpu generation will offer 16, 32 or more cores, this package may become increasingly popular.

One thing to note is that 'anything but Windows' is required to take advantage of multicore.

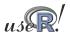

Dirk Eddelbuettel

Why Measure Vector Ra BLAS/GPUs Compile Parallel Automation Explicitly Res.Management Implicitly

### Scripting example for R and slurm

Being able to launch numerous R jobs in a parallel environments is helped by the ability to 'script' R.

Several simple methods existed to start R:

- R CMD BATCH file.R
- echo "commands" | R -no-save
- R -no-save < file.R > file.Rout

These are suitable for one-off scripts, but may be too fragile for distributed computing.

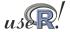

# Use scripting with r

The r command of the littler package (as well as R's Rscript) provide more robust alternatives.

r can also be used four different ways:

```
• r file.R
• echo "commands" | r
• r -lRmpi -e 'cat("Hello",
    mpi.get.processor.name())'
```

• and shebang-style in script files: #!/usr/bin/r

It is the last point that is of particular interest in this HPC context. Also of note is the availability of the getopt package on CRAN.

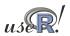

Dirk Eddelbuettel

Why Measure Vector Ra BLAS/GPUs Compile Parallel Automation Explicitly Res.Management Implicit

### slurm and snow

Having introduced  $\verb"snow"$ ,  $\verb"slurm"$  and  $\verb"r"$ , we would like to combine them.

However, there is are problems:

- snow has a master/worker paradigm yet slurm launches its nodes symmetrically,
- slurm's srun has limits in spawning jobs
- with srun, we cannot communicate the number of nodes 'dynamically' into the script: snow's cluster creation needs a hardwired number of nodes

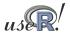

### slurm and snow solution

snow solves the master / worker problem by auto-discovery upon startup. The package contains two internal files RMPISNOW and RMPISNOWprofile that use a combination of shell and R code to determine the node idendity allowing it to switch to master or worker functionality.

We can reduce the same problem to this for our R script:

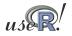

Dirk Eddelbuettel

Why Measure Vector Ra BLAS/GPUs Compile Parallel Automation

Explicitly Res.Management Implici

### slurm and snow solution

#### For example

```
#!/usr/bin/env r
  suppressMessages(library(Rmpi))
3
  suppressMessages(library(snow))
  mpirank <- mpi.comm.rank(0)
  if (mpirank == 0) {
      cat("Launching master, mpi rank=", mpirank, "\n")
8
      makeMPIcluster()
10
  } else {
                                            # or are we a slave ?
      cat("Launching slave with, mpi rank=", mpirank, "\n")
      sink(file="/dev/null")
12
      slaveLoop(makeMPImaster())
13
      mpi.finalize()
14
      q()
15
  }
16
17
  stopCluster(cl)
```

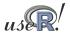

Why Measure Vector Ra BLAS/GPUs Compile Parallel Automation Explicitly Res.Management Implicit

### slurm and snow solution

#### The example creates

```
$ orterun -H ron, joe, tony, mccoy -n 4 mpiSnowSimple.r
Launching slave 2
Launching master 0
Launching slave 1
Launching slave 3
```

and we see that N-1 workers are running with one instance running as the coordinating manager node.

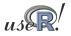

Dirk Eddelbuettel

Why Measure Vector Ra BLAS/GPUs Compile Parallel Automation Explicitly Res.Management Implicit

# salloc for snow

The other important aspect is to switch to salloc (which will call orterun) instead of srun.

We can either supply the hosts used using the -w switch, or rely on the slurm, conf file.

But importantly, we can govern from the call how many instances we want running (and have neither the srun limitation requiring overcommitting nor the hard-coded snow cluster-creation size):

```
$ salloc -w ron, mccoy orterun -n 7 mpiSnowSimple.r
```

We ask for a slurm allocation on the given hosts, and instruct Open MPI to run seven instances.

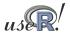

Why Measure Vector Ra BLAS/GPUs Compile Parallel Automation Explicitly Res.Management Implicit

### salloc for snow

```
#!/usr/bin/env r
  suppressMessages(library(Rmpi))
3
  suppressMessages(library(snow))
  mpirank <- mpi.comm.rank(0)
6
7
  if (mpirank == 0) {
       cat("Launching master, mpi rank=", mpirank, "\n")
       makeMPIcluster()
10
  } else {
                                             # or are we a slave ?
       cat("Launching slave with, mpi rank=", mpirank, "\n")
11
       sink(file = "/dev/null")
12
       slaveLoop(makeMPImaster())
13
       mpi.finalize()
14
       q()
15
16
  }
17
18 ## a trivial main body, but note how getMPIcluster() learns from the
19 ## launched cluster how many nodes are available
20 cl <- getMPlcluster()
  clusterEvalQ(cl, options("digits.secs"=3)) ## use millisecond granularity
22| res <- clusterCall(cl, function() paste(format(Sys.time()),Sys.info()["</pre>
        nodename"]))
  print(do.call(rbind, res))
  stopCluster(cl)
25 mpi. quit ()
```

R/

Dirk Eddelbuettel

Why Measure Vector Ra BLAS/GPUs Compile Parallel Automation Explicitly Res.Management Implicit

### salloc for snow

```
$ salloc -w ron, joe, tony orterun -n 7 /tmp/mpiSnowSimple.r
salloc: Granted job allocation 39
Launching slave with, mpi rank= 5
Launching slave with, mpi rank= 2
Launching slave with, mpi rank= 6
Launching master, mpi rank= 0
Launching slave with, mpi rank= 3
Launching slave with, mpi rank= 1
Launching slave with, mpi rank= 4
     [,1]
[1,] "2009-06-25 20:51:20.536 joe"
[2,] "2009-06-25 20:51:33.747 tony"
[3,] "2009-06-25 20:51:20.522 ron"
[4,] "2009-06-25 20:51:20.544 joe"
[5,] "2009-06-25 20:51:33.766 tony"
[6,] "2009-06-25 20:51:20.537 ron"
salloc: Relinquishing job allocation 39
```

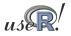

Why Measure Vector Ra BLAS/GPUs Compile Parallel Automation Explicitly Res.Management Implicit

### A complete example

```
cl <- NULL
mpirank <- mpi.comm.rank(0)</pre>
if (mpirank == 0) {
    cl <- makeMPIcluster()</pre>
} else {
                                    # or are we a slave?
    sink(file="/dev/null")
    slaveLoop(makeMPImaster())
    mpi.finalize(); q()
clusterEvalQ(cl, library(RDieHarder))
res <- parLapply(cl, c("mt19937", "mt19937_1999",
           "mt19937_1998", "R_mersenne_twister"),
         function(x) {
                  dieharder(rng=x, test="operm5",
                            psamples=100, seed=12345)
                      })
stopCluster(cl)
print( do.call(rbind, lapply(res, function(x) { x[[1]] } )))
mpi.quit()
```

Dirk Eddelbuettel

Why Measure Vector Ra BLAS/GPUs Compile Parallel Automation Explicitly I

Explicitly Res.Management Implicit

### A complete example cont.

This uses RDieHarder to test four Mersenne-Twister implementations at once.

A simple analysis shows the four charts and prints the four p-values:

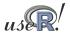

# A complete example cont.

```
$ salloc -w ron, joe orterun -n 5 snowRDieharder.r
salloc: Granted job allocation 10
[1,] 0.1443805247
[2,] 0.0022301018
[3,] 0.0001014794
[4,] 0.0061524281
sall: Relinquishing job allocation 10
```

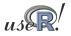

Dirk Eddelbuettel

# Example summary

#### We have seen

- how littler can help us script R tasks
- how Rmpi, snow and slurm can interact nicely
- a complete example using RDieHarder to illustrate these concepts

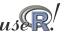

### littler

Both r (from the littler package) and Rscript (included with R) allow us to write simple scripts for repeated tasks.

The getopt package makes it a lot easier for r to support command-line options.

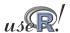

Dirk Eddelbuettel

Why Measure Vector Ra BLAS/GPUs Compile Parallel Automation

RP

# Rscript

Rscript can be used in a similar fashion.

#### Previously we had to use

```
$ R --slave < cmdfile.R
$ cat cmdfile.R | R --slave
$ R CMD BATCH cmdfile.R</pre>
```

or some shell-script varitions around this theme.

By providing r and Rscript, we can now write 'R scripts' that are executable. This allows for automation in cron jobs, Makefile, job queues, ...

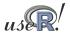

**RPy** 

#### RPy packages provides access to R from Python:

```
from rpy import *
  set default mode(NO CONVERSION) # avoid automatic conversion
  r.library("nnet")
  model = r("Fxy~x+y")
  df = r.data_frame(x = r.c(0,2,5,10,15))
                    ,y = r.c(0,2,5,8,10)
                    ,Fxy = r.c(0,2,5,8,10))
  NNModel = r.nnet(model, data = df
8
                     , size =10, decay =1e-3
9
                     , lineout=True, skip=True
10
                      maxit=1000, Hess =True)
11
12 | XG = r.expand_grid(x = r.seq(0,7,1), y = r.seq(0,7,1))
  x = r.seq(0,7,1)
  y = r.seq(0,7,1)
  set_default_mode(BASIC_CONVERSION) # automatic conv. back on
  fit = r.predict(NNModel,XG)
  print fit
```

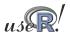

Dirk Eddelbuettel

Why Measure Vector Ra BLAS/GPUs Compile Parallel Automation

### Wrapping up

In this tutorial session, we covered

- profiling and tools for visualising profiling output
- gaining speed using vectorisation
- gaining speed using Ra and just-in-time compilation
- how to link R to compiled code using tools like inline and Rcpp
- how to embed R in C++ programs
- running R code in parallel using MPI, nws, snow, ...
- scripting and automation using littler

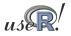

Why Measure Vector Ra BLAS/GPUs Compile Parallel Automation

# Wrapping up

#### Further questions?

Two good resources are

- the mailing list r-sig-hpc on HPC with R,
- and the HighPerformanceComputing task view on CRAN.

Scripts are at http://dirk.eddelbuettel.com/code/hpcR/.

Lastly, don't hesitate to email me at edd@debian.org

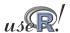

Dirk Eddelbuettel